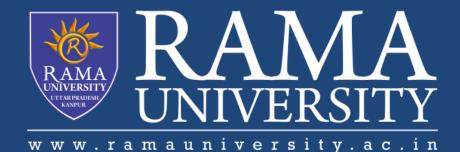

# FACULTY OF ENGINEERING & TECHNOLOGY

# BCA-302Computer Networks

### Lecture-40

Mr. Dilip Kumar J Saini

Assistant Professor Computer Science & Engineering

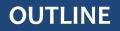

**>PROBLEM: POWER BUTTON WILL NOT START COMPUTER** 

>PROBLEM: AN APPLICATION IS RUNNING SLOWLY

**>PROBLEM: AN APPLICATION IS FROZEN** 

>PROBLEM: ALL PROGRAMS ON THE COMPUTER RUN SLOWLY

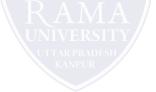

Solution 1: If you're using a wired mouse or keyboard, make sure it's correctly plugged into the computer.

Solution 2: If you're using a wireless mouse or keyboard, make sure it's turned on and that its batteries are

charged.

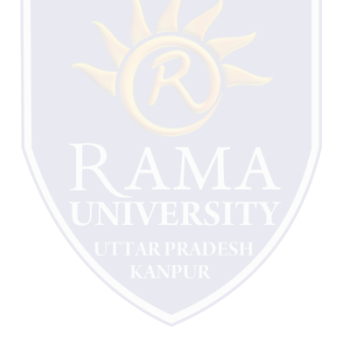

#### **PROBLEM: THE SOUND ISN'T WORKING**

**Solution 1**: Check the volume level. Click the audio button in the top-right or bottom-right corner of the screen to make sure the sound is turned on and that the volume is up.

**Solution 2**: Check the audio player controls. Many audio and video players will have their own separate audio controls. Make sure the sound is turned on and that the volume is turned up in the player.

**Solution 3**: Check the cables. Make sure external speakers are plugged in, turned on, and connected to the correct audio port or a USB port. If your computer has **color-coded** ports, the audio output port will usually be **green**.

Solution 4: Connect headphones to the computer to find out if you can hear sound through the headphones.

Solution 1: The computer may be in Sleep mode. Click the mouse or press any key on the keyboard to wake it.

Solution 2: Make sure the monitor is plugged in and turned on.

Solution 3: Make sure the computer is plugged in and turned on.

Solution 4: If you're using a desktop, make sure the monitor cable is properly connected to the computer tower and

the monitor.

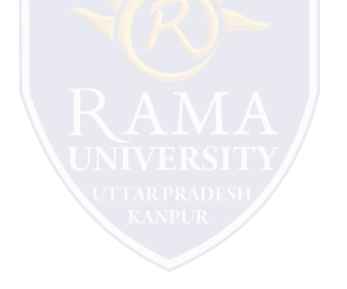

### **PROBLEM: ALL PROGRAMS ON THE COMPUTER RUN SLOWLY**

Solution 1: Run a virus scanner. You may have malware running in the background that

is slowing things down.

Solution 2: Your computer may be running out of hard drive space. Try deleting any files

or programs you don't need.

Solution 3: If you're using a PC, you can run Disk Defragmenter.

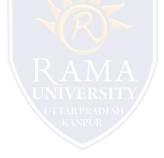

#### **MUTIPLE CHOICE QUESTIONS:**

| Sr no | Question                                                                                                    | Option A                                                                            | Option B                                                            | OptionC                                 | OptionD                                                              |
|-------|----------------------------------------------------------------------------------------------------|-------------------------------------------------------------------------------------|---------------------------------------------------------------------|-----------------------------------------|----------------------------------------------------------------------|
| 1     | Which of the following is not a characteristic of Virtual Circuit Network?                                                                | There are setup and<br>teardown phases in<br>addition to the data<br>transfer phase | Resources can be<br>allocated during<br>setup phase or on<br>demand | the same path<br>established during the | Virtual circuit<br>network is<br>implemented in<br>application layer |
|       | The address that is unique in the scope of the network or internationally if the network is part of an international network is called as | Global address                                                                      | Network address                                                     | Physical address                        | IP address                                                           |
| 3     | The Identifier that is used for data transfer in virtual circuit network is called                                                        | Global address                                                                      | Virtual circuit<br>identifier                                       | Network identifier                      | IP identifier                                                        |
| 4     | Which of the following is not a phase of virtual circuit network?                                                                         | Setup phase                                                                         | Data transfer<br>phase                                              | Termination phase                       | Teardown<br>phase                                                    |
| 5     | Steps required in setup process are                                                                                                    | Setup request and acknowledgement                                                   | Setup request and setup response                                    | Setup request and setup termination     | Setup and<br>termination<br>steps                                    |

http://www.engppt.com/2009/12/networking-fourozan-ppt-slides.html

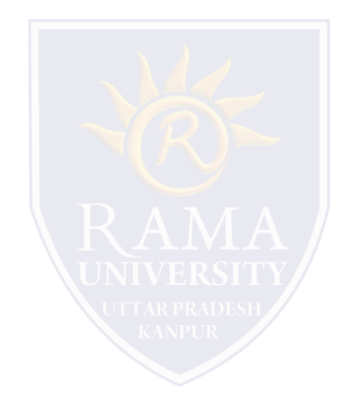